# Systémy pro správu verzí (informativní)

Jan Faigl

#### Katedra počítačů

Fakulta elektrotechnická České vysoké učení technické v Praze

Přednáška 12

#### B0B36PRP – Procedurální programování

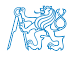

Jan Faigl, 2016 B0B36PRP – Přednáška 12: Úvod do verzovacích systémů 1 / 66

## Přehled témat

$$
\blacksquare
$$
 Část 1 – Systémy pro správu verzí

[Základní pojmy verzování souborů](#page-3-0)

[SVN - Subversion – vybrané pokročilé vlastnosti](#page-22-0)

[Distribuované verzovací systémy – základní filozofie](#page-57-0)

[Verzování](#page-65-0)

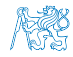

Jan Faigl, 2016 B0B36PRP – Přednáška 12: Úvod do verzovacích systémů 2 / 66

# Část I

# <span id="page-2-0"></span>[Část 1 – Systémy pro správu verzí](#page-2-0)

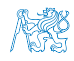

Jan Faigl, 2016 B0B36PRP – Přednáška 12: Úvod do verzovacích systémů 3 / 66

#### Obsah

#### <span id="page-3-0"></span>[Základní pojmy verzování souborů](#page-3-0)

[SVN - Subversion – vybrané pokročilé vlastnosti](#page-22-0)

[Distribuované verzovací systémy – základní filozofie](#page-57-0)

[Verzování](#page-65-0)

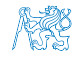

#### Proč používat správce verzí

- Zálohování starších verzí pro "jistotu"
- Vyzkoušení nového směru bez ztráty původní verze
- Jak distribuovat soubory při více členném týmu?

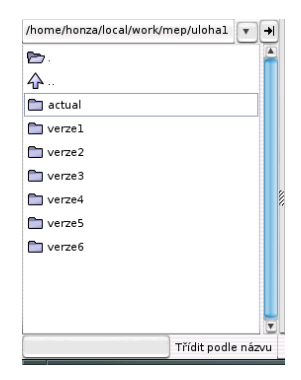

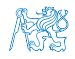

# Základní pojmy

- Správce verzí má na starosti automatické číslování verzí Sada nástrojů pro přístup k verzovaným souborům
- Repositář (Repository) místo, kde jsou uloženy verzované soubory
- Lokální kopie (Working copy) lokální kopie repositáře, nebo konkrétní verze souborů z repositáře
	- Uživatel pracuje s kopiemi verzovaných souborů, které modifikuje

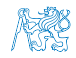

# Základní pojmy

- Správce verzí má na starosti automatické číslování verzí Sada nástrojů pro přístup k verzovaným souborům
- Repositář (Repository) místo, kde jsou uloženy verzované soubory
- **Lokální kopie (Working copy) lokální kopie repositáře, nebo** konkrétní verze souborů z repositáře
	- Uživatel pracuje s kopiemi verzovaných souborů, které modifikuje

U konkrétních systémů verzování můžeme dále rozlišit lokální a pracovní kopii Například subversion udržuje v pracovní kopii ještě adresář .svn, ve kterém je lokální kopie konkrétní verze repositáře, na které uživatel pracuje. Git má lokální verzi repositáře v adresáři .git

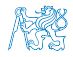

# Základní schema

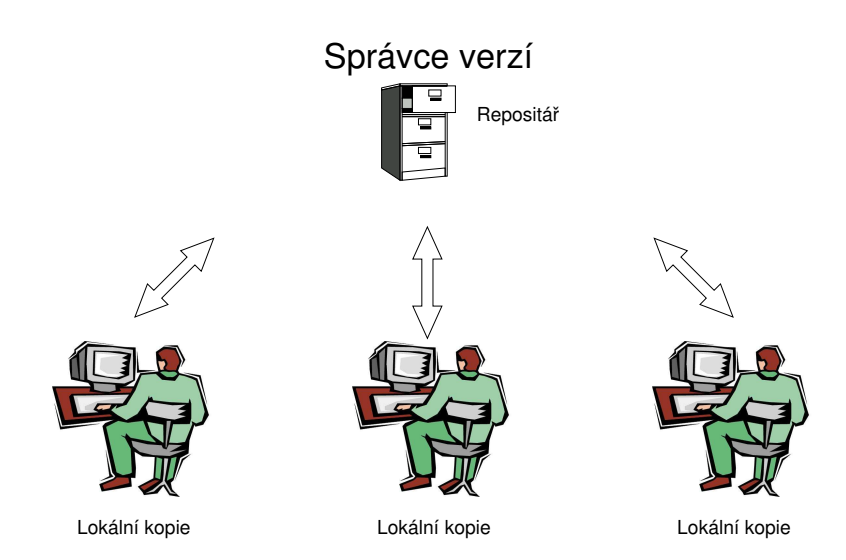

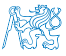

#### Správce verzí

Sada násrojů (příkazů) pro interakci s repositářem a lokálními soubory (kopiemi)

Nástroj je zpravidla příkaz nebo ikona ke kliknutí či položka v menu.

Lokální příkazy nebo v případě repozitáře též "serverová" služba

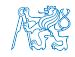

# Získání lokální kopie - checkout

- Vytvoření lokální kopie verzovaných souborů
- Adresářová struktura většinou obsahuje pomocné soubory s informacemi o verzi souborů
- Při změnách modifikujeme lokální kopii příslušné verze

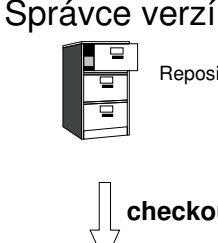

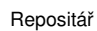

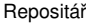

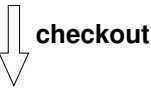

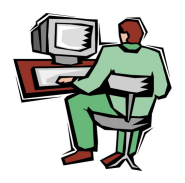

Lokální kopie

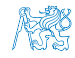

# Získání lokální kopie - add

#### Soubory je nutné zařadit do správy verzí  $\mathcal{L}_{\mathcal{A}}$

Před přidáním neví správce verzí, zdali chceme soubor verzovat nebo nikoliv.

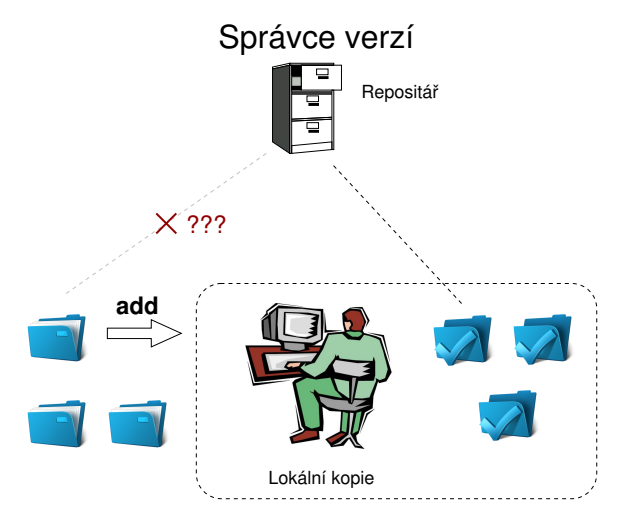

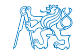

#### Potvrzení změn - commit

- **E** Žádost o přijmutí lokálních modifikací jako nové verze
- **Správce verzí vytvoří nejbližší vyšší** verzi
- **V** repositáři není novější verze, než lokální kopie, jinak:
	- Aktualizace lokální kopie na aktuální novou verzi
	- Řešení konfliktů
- Je slušné změny komentovat

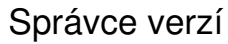

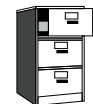

Repositář

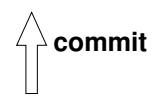

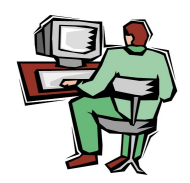

Lokální kopie

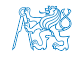

# Aktualizace - update

- Aktualizace lokální kopie na novou verzi
- Pokud jsou změny verzovaných souborů v souladu s lokálními modifikacemi probíhá sloučení změn (merge)
- Jinak řešení konfliktů

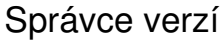

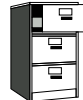

Repositář

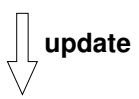

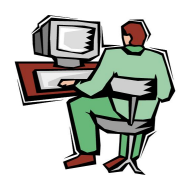

Lokální kopie

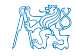

# Řešení konfliktů

- Správce verzí nezabraňuje vzniků konfliktů, ale nabízí nástroje pro jejich řešení
- Konflikt vzniká převážně současnou modifikací stejného místa v souboru
- Konfliktům lze zabránit vhodným rozčleněním projektů na moduly a případně vyhrazení práv modifikací jednotlivým vývojářům.

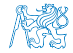

### Sloučený soubor s konfliktem

```
1169 fprintf(stdout, "%d [%.3lf, %.3lf]\n", i,
1170 }
1171 <<<<<<< vis.cpp
1172 G=12*cities.number;
1173 //G=12.41*4+0.06;
1174 =======
1175 G=12.41*cities.number+0.06;
1176 >>>>>>> 1.12.2.48
1177 separate = false;
1178 return 0;
1179 }
1180
1181 //––––––––––––––––––––––-
1182 int CMap::coords_size(double * min_x, double * m
1183 {
```
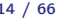

#### Vizualizace rozdílů

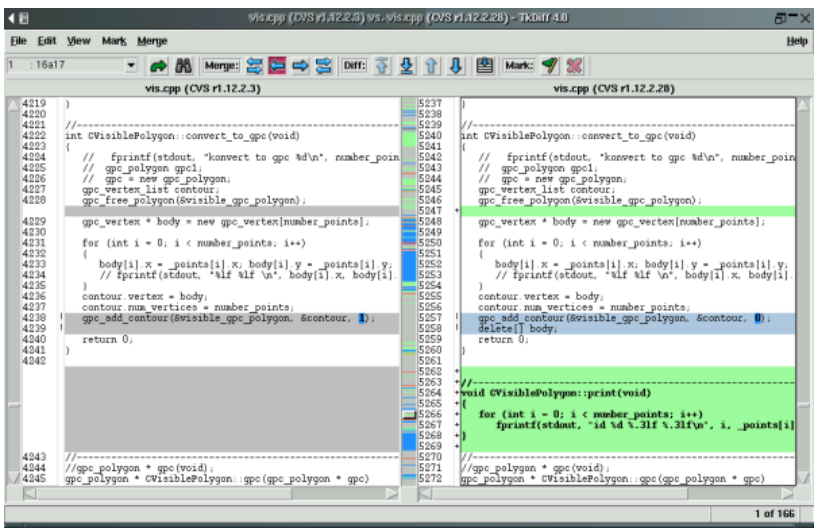

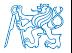

#### Značkování verzí - tag

- Správce verzí zachycuje historii vývoje jednotlivých souborů
- Konkretní stav repositáře, lze označit (tag) např. Release\_1.0
- Tag symbolické jméno pro konkrétní verzi
- Pro aktuální verzi se používá značka HEAD

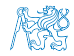

## Větve - branch

Umožňují:

- **Paralelní vývoj**
- Postupný přechod na novější technologie
- Odzkoušení nových přístupů

Používané větve:

- CURRENT, TRUNK hlavní vývojová větev
- STABLE stabilní vývojová větev

Commit do STABLE větve by neměl narušit činnost ostatních vývojářů.

Hlavní vývojová větev může být zároveň stable větví

V případě rozvětveného vývoje lze s výhodou využít slučování větví (branch merge)

#### Příklad více větví

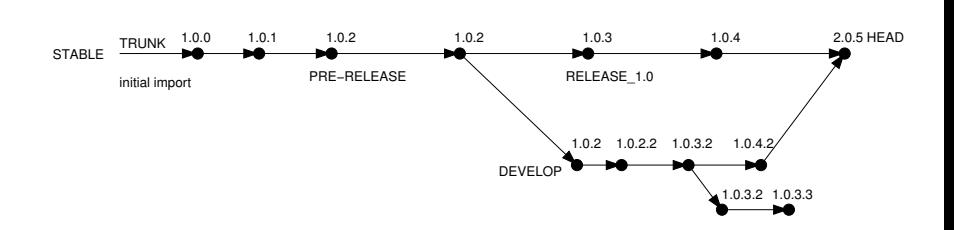

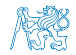

# CVS - Concurrent Version System

- Jeden z prvních rozšířených systémů verzování Pro lokální verzování např. souborů v /etc lze použít ještě jednodušší systém rcs
- Každý soubor je číslován zvlášť
- Verze lze označit (tag), existují dynamické a statické tagy
- Rozlišuje mezi adresářem a souborem
- Ze serveru jsou posílá změnové soubory (diff), na server jsou však uploadovány celé soubory
- Implicitně pracuje s textovými soubory, binární soubory je nutné označit
- Náročnější slučování větví
- Obtížný přesun adresářů či přejmenování souborů

Trocha historie

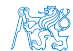

#### Správce verzí

- Source Code Manager SCM
- Existuje celá řada nástrojů pro správu verzí jako proprietární i jako svobodný software

[https://en.wikipedia.org/wiki/Comparison\\_of\\_version\\_](https://en.wikipedia.org/wiki/Comparison_of_version_control_software) [control\\_software](https://en.wikipedia.org/wiki/Comparison_of_version_control_software)

- Není jen CVS, Git, nebo Subversion (SVN)
	- **Bazaar bzr**
	- **Darcs darcs**
	- **Mercurial hg**
	- $\blacksquare$  Perforce proprietary software
	- $\blacksquare$  Plastic SCM proprietary software

<https://www.plasticscm.com>

Surround SCM – proprietary software

<http://www.seapine.com/surround-scm/overview>

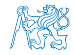

Jan Faigl, 2016 B0B36PRP – Přednáška 12: Úvod do verzovacích systémů 20 / 66

#### Správce verzí

- Source Code Manager SCM
- Existuje celá řada nástrojů pro správu verzí jako proprietární i jako svobodný software

[https://en.wikipedia.org/wiki/Comparison\\_of\\_version\\_](https://en.wikipedia.org/wiki/Comparison_of_version_control_software) [control\\_software](https://en.wikipedia.org/wiki/Comparison_of_version_control_software)

- Není jen CVS, Git, nebo Subversion (SVN)
	- **Bazaar bzr**
	- **Darcs darcs**
	- **Mercurial hg**
	- $\blacksquare$  Perforce proprietary software
	- $\blacksquare$  Plastic SCM proprietary software

<https://www.plasticscm.com>

Surround SCM – proprietary software

<http://www.seapine.com/surround-scm/overview>

Je dobré mít povědomí o existujících řešení, jejich možnostech a také omezení. Rozhled a znalosti základních principů nám mohou pomoci si správně vybrat.

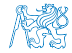

Jan Faigl, 2016 B0B36PRP – Přednáška 12: Úvod do verzovacích systémů 20 / 66

#### Obsah

#### <span id="page-22-0"></span>[Základní pojmy verzování souborů](#page-3-0)

#### [SVN - Subversion – vybrané pokročilé vlastnosti](#page-22-0)

[Distribuované verzovací systémy – základní filozofie](#page-57-0)

[Verzování](#page-65-0)

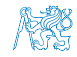

# Verzovací systém Subversion

- <http://subversion.apache.org>
- <http://svnbook.red-bean.com>
- Aktuální poslední verze 1.9.4 Release 28. dubna, 2016
- Historie:
	- **Milestone 1 září 2000.**
	- Subversion 0.8 leden 2002.
	- Subversion 0.37 (1.0.0-RC1) leden 2004,
	- Subversion 1.0.0 únor 2004.
	- Subversion  $1.1.0$  září 2004.
	- Subversion 1.2.0 květen 2005,
	- Subversion  $1.3.0$  leden  $2006$ .
	- Subversion  $1.4.0$  září 2006.
	- Subversion 1.5.0 červen 2008,
	- Subversion 1.6.0 březen 2009
	- Subversion 1.7.0 říjen 2011 (Apache Foundation),
	- Subversion 1.8.0 červen 2012,
	- Subversion 1.9.0 srpen, 2015

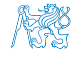

# SVN - Přehled základní vlastností

Nerozlišuje mezi souborem a adresářem.

V porovnání s CVS velký pokrok.

- Více možností volby přístupu (ssh, svnserver, http a https - apache2 mod\_dav\_svn module).
- Pro ukládání používá nativní souborový systém nebo Berkeley Data Base (db)
- "Netaguje", ale vytváří větve

Používá levné kopie souborů/adresářů.

- Jednodušší slučování větví.
- Snadný přesun souborů.
- Na uživatelské úrovni nerozlišuje textové a binární soubory.
- Číslování vždy celého repositáře.

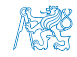

# SVN - základní příkazy

- svnadmin repos vytvoření repositáře repos.
- svn checkout path to repos získání lokální kopie.
- svn commit v adresářové struktuře lokální kopie, potvrzení změn aktuálního adreáře.
- svn commit path potvrzení změn souboru/adresáře path.
- svn update aktualizace aktuálního adresáře lokální kopie.
- svn resolved označení vyřešeného konfliktu.
- svn status vypsaní stavu souborů.
- svn diff výpis změn lokálních modifikací oproti lokální kopii.
- svn log výpis zpráv.
- svn help nápověda.

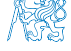

## Levné kopie

Systém Subversion využívá mechanismu takzvaných levných kopií, kterým efektivně v repositáři ukládá shodné soubory.

- **Příkazem svn** copy vytvoříme kopii verzovaného souboru.
- V lokálním adresáři se vytvoří kopie souboru.
- V repositáři je však uložen pouze záznam o novém souboru (adresáři), který je založen na konkrétní verzi již verzovaného souboru.

Mechanismus levných kopií je využít pro

tagy - explicitní označení repositáře v čase,

např. release\_1

větve - alternativní vývojové větve projektu.

např. devel, trunk, stable

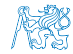

# SVN - pokročilé vlastnosti

- properties vlastnosti verzovaných souborů,
- tags značky,
- branches větve a slučování větví,
- hooks automatizace operací při interakci s repositářem.

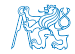

# **Properties**

- Každý soubor/adresář může mít několik verzovaných metadat, takzvaných vlastností (properties).
- **Property** je dvojice jméno-hodnota:
	- jméno je textový řetězec (ASCII),
	- data mohou být libovolná, podobně jako verzované soubory.
- **J**ména i obsah *property* je verzován.
- Vyhrazená jména systému Subversion jsou uvozeny svn:.
- Použití a význam ostatních vlastností je na uživateli.
- **Základní příkazy pro práci s vlastnostmi jsou:** 
	- svn propset nastavení,
	- svn propdel zrušení,
	- svn propget zobrazení,
	- svn propedit editace,
	- svn proplist výpis.

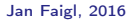

#### Revision properties

- Vlastnosti vztahující se ke konkrétní revizi.
- Tyto vlastnosti nejsou verzované.
- Vlastnosti jsou nastaveny při vytváření nové revize.
- Mezi tyto vlastnosti patří například:
	- svn: author autor revize,
	- svn:date čas vytvoření revize,  $\mathcal{L}_{\mathcal{A}}$
	- svn:log zpráva popisující revizi.

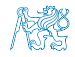

#### Některé verzované systémové vlastnosti

- svn:ignore seznam souborů, které mají být ignorovány příkazem svn status.
- svn:eol-style nastavení konce řádků.
- svn:needs-lock soubor je v pracovní kopii označen pouze pro čtení. Před editací musí být uzamčen.
- svn:keywords nahrazení vyhrazených slov ve verzovaném souboru.
- svn:externals obsahuje seznam URL, externí repositáře.

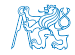

# svn:keywords - nahrazování proměnných

Některá jména proměnných:

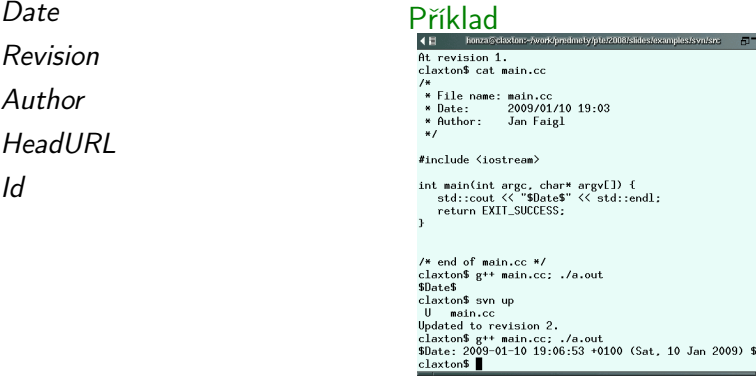

#### Příklad nastavení

- <sup>1</sup> svn propset svn:keywords "Date" main.cc
- <sup>2</sup> svn commit -m "set svn:keywords"

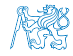

#### svn:externals - dokaz do jiného repositáře

- Kombinace zdrojů z více repositářů.
- Každý řádek definuje jeden adresář a jeho zdroj.

#### Příklad - knihovny třetích stran

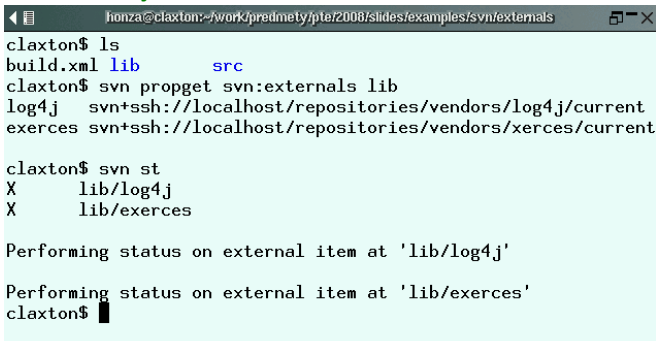

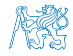

## Vlastnosti vs Log zprávy

- Vlastnosti lze s výhodou využít pro jednoznačné nastavení konkrétní proměnné.
- Systémové vlastnosti (proměnné) obsahují údaje, které není nutné psát do zpráv při commitu.
- Přes výše uvedené může být vhodné informace uvést i ve zprávě, neboť vlastnosti se relativně obtížně prohledávají.
- Formát log zprávy lze předepsat pro snadnější parsování

log-message templating

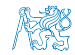

## Log zprávy

- Obsah zprávy by měl vystihovat podstatu změny.
- Rozsáhlé změny by měly být dostatečně komentovány.
- Zprávy mají také charakter komunikace mezi vývojáři.
- Zprávy lze mimo jiné využít pro vytváření souboru ChangeLog.
- Většina příkazů svn má možnost výstupu do xml včetně svn log.

#### Příklad XML výstupu

```
$ svn -r 62:62 log --xml
<?xml version="1.0"?>
<log>
   <logentry
      revision="62">
      <author>kordam2</author>
      <date>2008-12-10T19:59:36.941186Z</date>
      <msg>mala uprava.</msg>
   </logentry>
\langlelog>
```
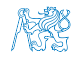

# Tags - značky - 1/2

- **Explicitní označení stavu repositáře v čase.**
- Realizovány kopií adresáře (mechanismus levných kopií).

#### Příklad - značka version1

```
1 $ svn info
2 Path: .
3 URL: https://comrob/svn/pte1430/
4 Revision: 1<br>5 Node Kind:
   Node Kind: directory
6 Last Changed Rev: 1
7 $ ls
8 dijkstra
9 $ ls dijkstra
10 build.xml src
11 $ ls dijkstra/src/
12 Dijkstra.java
13 $ svn mkdir -m "Create tags directory" \
14 https://comrob/svn/pte1430/tags
15 Committed revision 2.
16 $ svn copy -m "Create tag of Dijsktra" \
17 https://comrob/svn/pte1430/dijkstra \
18 https://comrob/svn/pte1430/tags/version1
19 Committed revision 3.
```
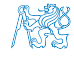

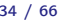

# Tags - značky - 2/2

#### Příklad - značka version1 - aktualizace pracovního adresáře 2/2

```
1 $ svn up
 2 A tags
3 A tags/version1
4 A tags/version1/src
5 A tags/version1/src/Dijkstra.java<br>6 A tags/version1/build.xml
6 A tags/version1/build.xml<br>7 Updated to revision 3.
7 Updated to revision 3.<br>8 # výpis adresářové str
    # výpis adresářové struktury
9 $ svn ls --depth infinity
10 dijkstra/
11 dijkstra/build.xml
12 dijkstra/src/
13 dijkstra/src/Dijkstra.java
14 tags/
15 tags/version1/
16 tags/version1/build.xml
17 tags/version1/src/
18 tags/version1/src/Dijkstra.java
```
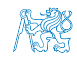

#### Adresářová struktura

- Větve i značky jsou adresáře.
- V repositáři může být více projektů.
- Projekt je složen z více modulů, každý modul může mít několik vývojových větví.

Dva základní přístupy:

- Větve (značky) pro celý projekt.
- Větve (značky) pro každý modul.

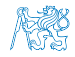

#### Adresářová struktura

- Větve i značky jsou adresáře.
- V repositáři může být více projektů.
- Projekt je složen z více modulů, každý modul může mít několik vývojových větví.
	- Dva základní přístupy:
- Větve (značky) pro celý projekt.
- Větve (značky) pro každý modul.

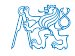

#### Příklad adresářové struktury

#### Celý projekt

. . . . . . .

/dijkstra /dijkstra/trunk /dijkstra/branches /dijkstra/tags /dijkstra/trunk/src /dijkstra/branches/linear /dijkstra/branches/heap\_naive /dijkstra/tags/submission /dijkstra/tags/static\_arrays /dijkstra/branches/linear/src .

#### Každý modul

/common /gui /readlog /polygon\_filter /common/trunk /common/branches /common/tags /gui/trunk /gui/branches /gui/tags /readlog/trunk /readlog/branches /readlog/tags .

. .

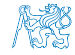

# Adresářová struktura - příklad I. 1/6

Historie revizí:

- 1. vytvoření adresářové struktury,
- 2. první verze souborů,
- 3. nová větev pro lineární prohledávání

```
$ svn copy dijkstra/trunk dijskstra/branches/linear
$ svn commit
```
4. implementace načítání v trunk

```
$ svn ci -m "Implement load_graph"
Adding dijkstra/trunk/src/load_graph.c
              dijkstra/trunk/src/load_graph.h
Transmitting file data ..
Committed revision 4.
```
5. nová větev pro haldu

```
$ svn copy dijkstra/trunk dijkstra/branches/heap
            dijkstra/branches/heap
$ svn ci -m "Create heap branch"<br>Adding dijkstra/branches
                  dijkstra/branches/heap
```

```
Committed revision 5.
```
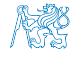

# Adresářová struktura - příklad I. pokračování 2/6

6. implementace lineárního vyhledávání,

```
$ svn add dijkstra/branches/linear/src/linear.?
A dijkstra/branches/linear/src/linear.c
           dijkstra/branches/linear/src/linear.h
$ svn ci -m "Implementation of linear search"
Adding dijkstra/branches/linear/src/linear.c<br>Adding diikstra/branches/linear/src/linear.h
                dijkstra/branches/linear/src/linear.h
Transmitting file data ..
Committed revision 6.
```
- 7. přidání lineárního vyhledávání do trunk,
	- \$ svn merge dijkstra/trunk@3 dijkstra/branches/linear@6 dijkstra/trunk
	- --- Merging differences between repository URLs into 'dijkstra/ trunk':
	- A dijkstra/trunk/src/linear.h

```
dijkstra/trunk/src/linear.c
```

```
$ vim dijkstra/trunk/src/dijkstra.c
```

```
$ svn ci -m "Use linear search"
```

```
Sending dijkstra/trunk
```

```
Sending dijkstra/trunk/src/dijkstra.c<br>Adding dijkstra/trunk/src/linear.c
```

```
Adding dijkstra/trunk/src/linear.c<br>Adding dijkstra/trunk/src/linear.h
```

```
dijkstra/trunk/src/linear.h
```

```
Transmitting file data .
```

```
Committed revision 7.<br>Jan Faigl. 2016
```
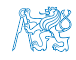

# Adresářová struktura - příklad I. pokračování 3/6

8. implementace haldy,

```
$ svn ci -m "Heap has been implemented and tested"
Adding dijkstra/branches/heap/src/heap.c
              dijkstra/branches/heap/src/heap.h
Transmitting file data ..
Committed revision 8.
```
- 9. použití haldy v trunk,
	- \$ svn merge dijkstra/trunk@5 dijkstra/branches/heap@8 dijkstra/ trunk
	- --- Merging differences between repository URLs into 'dijkstra/ trunk':
	- A dijkstra/trunk/src/heap.h
	- dijkstra/trunk/src/heap.c
	- \$ vim dijkstra/trunk/src/dijkstra.c

```
$ svn ci -m "Replace linear search by heap"
Sending dijkstra/trunk<br>Sending dijkstra/trunk,
Sending dijkstra/trunk/src/dijkstra.c<br>Adding dijkstra/trunk/src/heap.c
Adding dijkstra/trunk/src/heap.c<br>Adding dijkstra/trunk/src/heap.h
                    dijkstra/trunk/src/heap.h
Transmitting file data .
Committed revision 9.
```
#### Adresářová struktura - příklad I. pokračování 4/6

#### 10. označení odevzdávaného trunk,

```
$ svn copy dijkstra/trunk dijkstra/tags/submission
A dijkstra/tags/submission
$ svn propset status TOREVIEW dijkstra
$ svn ci -m "dijkstra has been finished"
Sending dijkstra<br>Adding dijkstra
Adding dijkstra/tags/submission<br>Adding dijkstra/tags/submission
Adding dijkstra/tags/submission/src<br>Adding dijkstra/tags/submission/src
Adding dijkstra/tags/submission/src/dijkstra.c
              dijkstra/tags/submission/src/heap.c
Adding dijkstra/tags/submission/src/heap.h
```
Committed revision 10.

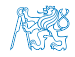

#### Adresářová struktura - příklad I. pokračování 5/6 Přepínání mezi větvemi.

```
$ svn info
Path: .
URL: https://comrob/svn/pte1430/dijkstra
Repository Root: https://comrob/svn/pte1430
Revision: 10
Last Changed Rev: 10
```
\$ svn switch https://comrob/svn/pte1430/dijkstra/trunk

```
D trunk a src/heap.h<br>D branches a A src/main.c
D branches A src/main.c
D tags a communication of the set of the set of the set of the set of the set of the set of the set of the set of the set of the set of the set of the set of the set of the set of the set of the set of the set of the set o
A src<br>
A src/linear.h     A src/linear.c<br>
A src/diikstra
                                            A src/dijkstra.c<br>A src/heap.c
A src/dijkstra.h
A src/load_graph.c
 UUpdated to revision 10
$ svn info
Path:URL: https://comrob/svn/pte1430/dijkstra/trunk
Repository Root: https://comrob/svn/pte1430
Revision: 10
Node Kind: directory
Last Changed Rev: 9
```
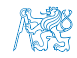

#### Adresářová struktura - příklad I. pokračování 6/6 Přepnutí na větev heap a zpět na trunk.

```
$ svn switch https://comrob/svn/pte1430/dijkstra/branches/heap
D src/linear.h<br>D src/linear.c
D src/linear.c<br>U src/diikstra
     src/dijkstra.c
 U
 Updated to revision 10
$ svn info
Path:URL: https://comrob/svn/pte1430/dijkstra/branches/heap
Repository Root: https://comrob/svn/pte1430
Revision: 10
Last Changed Rev: 8
$ svn switch https://comrob/svn/pte1430/dijkstra/trunk
A src/linear.h<br>A src/linear.c
A src/linear.c<br>U src/diikstra
     src/dijkstra.c
 \mathbf{U}Updated to revision 10.
$ svn info
Path: .
URL: https://comrob/svn/pte1430/dijkstra/trunk
Repository Root: https://comrob/svn/pte1430
Revision: 10
Last Changed Rev: 9
```
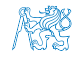

Jan Faigl, 2016 B0B36PRP – Přednáška 12: Úvod do verzovacích systémů 43 / 66

# Adresářová struktura - příklad II. 1/4

Jak vytvořit lokální adresářovou strukturu pro sestavení projektu z více modulů?

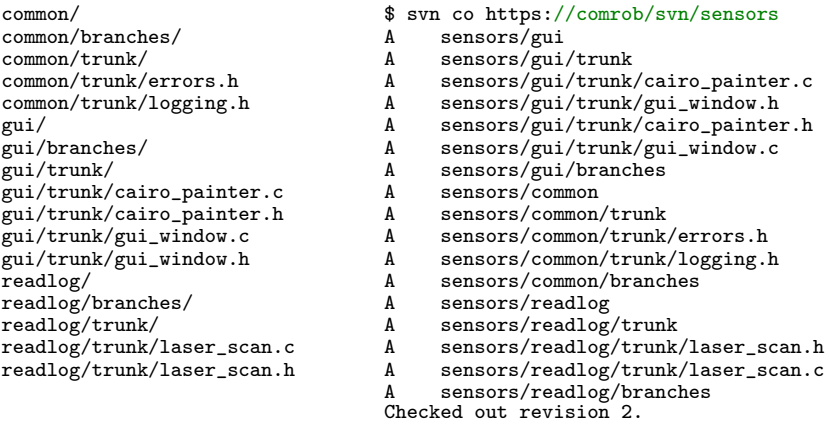

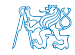

# Adresářová struktura - příklad II. pokračování 2/4

Přepnutí jednotlivých modulů na trunk.

```
$ cd sensors
```

```
$ svn switch https://comrob/svn/sensors/gui/trunk gui
```
- D gui/trunk<br>D gui/brancl
- $gui/branches$
- A gui/cairo\_painter.c<br>A gui/gui\_window.h
- A gui/gui\_window.h<br>A gui/cairo\_painte
- A gui/cairo\_painter.h<br>A gui/gui\_window.c
- A gui/gui\_window.c
- Updated to revision 2.

```
$ svn switch https://comrob/svn/sensors/common/trunk common
```
- D common/trunk<br>D common/brancl
- D common/branches<br>A common/errors.h
- common/errors.h
- common/logging.h

```
Updated to revision 2.
```

```
$ svn switch https://comrob/svn/sensors/readlog/trunk readlog
```
- D readlog/trunk
- D readlog/branches<br>A readlog/laser.sc
- readlog/laser\_scan.h

```
readlog/laser_scan.c
```

```
Updated to revision 2.
```
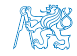

#### Adresářová struktura - příklad II. pokračování 3/4

```
$ svn info
Path: .
URL: https://comrob/svn/sensors
Repository Root: https://comrob/svn/sensors
Revision: 2
Last Changed Rev: 2
$ svn update
At revision 4
$ svn -v log -l 2
------------------------------------------------------------------------
r4 | standa | 2007-10-14 01:10:36 (Sat, 14 Oct 2007) | 1 line
Changed paths:
A /gui/branches/gl_painter/gl_painter.c
A /gui/branches/gl_painter/gl_painter.h
M /gui/branches/gl_painter/gui_window.c
implemented gl painter
------------------------------------------------------------------------
r3 | standa | 2007-10-13 18:11:13 (Fri, 13 Oct 2007) | 1 line
Changed paths:
A /gui/branches/gl_painter (from /gui/trunk:2)
Create gl_painter branch
                           ------------------------------------------------------------------------
```
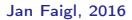

#### Adresářová struktura - příklad II. pokračování 4/4

```
$ svn switch https://comrob/svn/sensors/gui/branches/gl_painter gui
A gui/gl\_\{painter.c<br>A gui/gl\_\{painter.h}A gui/gl\_painter.h<br>U gui/gui\ window.c
      gui/gui\_window.c
Updated to revision 4.
$ svn info common
Path: common
```

```
URL: https://comrob/svn/sensors/common/trunk
Repository Root: https://comrob/svn/sensors
Revision: 4
```

```
Last Changed Rev: 2
```

```
$ svn info gui
Path: gui
URL: https://comrob/svn/sensors/gui/branches/gl_painter
Repository Root: https://comrob/svn/sensors
Revision: 4
Last Changed Rev: 4
```

```
$ svn info readlog/
Path: readlog
URL: https://comrob/svn/sensors/readlog/trunk
Repository Root: https://comrob/svn/sensors
Revision: 4
Last Changed Rev: 2
```
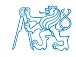

## Adresářová struktura - příklad III. 1/5

Samostatný repositář pro knihovny třetích stran.

```
$ svn --depth infinity ls https://comrob/svn/vendors
log4j/
log4j/1.2.13/
log4j/1.2.13/log4j.jar
log4j/1.2.9/
log4j/1.2.9/log4j.jar
log4j/current/
log4j/current/log4j.jar
xerces/
xerces/2.6.2/
xerces/2.6.2/xercesImpl.jar
xerces/2.6.2/xml-apis.jar
xerces/2.7.1/
xerces/2.7.1/xercesImpl.jar
xerces/2.7.1/xml-apis.jar
xerces/current/
xerces/current/xercesImpl.jar
xerces/current/xml-apis.jar
```
V projektu nastavíme property svn: externals.

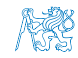

# Adresářová struktura - příklad III. pokračování 2/5

Aplikace pro načítání xml.

```
$ svn --depth infinity ls https://comrob/svn/pte1430
task2_xml/
task2_xml/trunk/
task2_xml/trunk/libs/
```
 $\blacksquare$  V projektu používáme knihovny log4j a xerces, v trunk budeme používat verze 1.2.9 a 2.6.2.

```
log4j https://comrob/svn/vendors/log4j/1.2.9
exerces https://comrob/svn/vendors/xerces/2.6.2
```
Nastavíme property svn: externals.

```
svn propedit svn:externals https://
    comrob/svn/pte1430/task2_xml/trunk/libs -m "Set vendors
    libs"
Set new value for property 'svn:externals' on
        'https://comrob/svn/pte1430/task2\_xml/trunk/libs'
```
Committed revision 2.

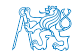

# Adresářová struktura - příklad III. pokračování 3/5

#### **Provedeme** checkout

- \$ svn checkout https://comrob/svn/pte1430
- A pte1430/task2\_xml<br>A pte1430/task2 xml
- A pte1430/task2\_xml/trunk<br>A pte1430/task2\_xml/trunk
- pte1430/task2\_xml/trunk/libs

```
Fetching external item into 'pte1430/task2_xml/trunk/libs/log4j'
     A pte1430/task2_xml/trunk/libs/log4j/log4j.jar
Checked out external at revision 4.
```
Fetching external item into 'pte1430/task2\_xml/trunk/libs/exerces' A pte1430/task2\_xml/trunk/libs/exerces/xml-apis.jar pte1430/task2\_xml/trunk/libs/exerces/xercesImpl.jar Checked out external at revision 4.

Checked out revision 2.

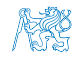

#### Adresářová struktura - příklad III. pokračování 4/5

**Přechod na nové verze knihoven provedeme v samostatné větvi.** 

\$ svn mkdir https://comrob/svn/pte1430/task2\_xml/branches -m "Create branch directory"

Committed revision 3.

\$ svn copy https://comrob/svn/pte1430/task2\_xml/trunk https://comrob/svn/pte1430/task2\_xml/branches/new\_vendor\_libs/ -m "Create branch for new libs"

Committed revision 4.

Použijeme verze 1.2.12 a 2.7.1.

#log4j https://comrob/svn/vendors/log4j/1.2.13 #exerces https://comrob/svn/vendors/xerces/2.7.1

\$ svn propedit svn:externals https:// comrob/svn/pte1430/task2\_xml/branches/new\_vendor\_libs/lib

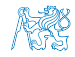

### Adresářová struktura - příklad III. pokračování 5/5

```
Přepneme na novou větev.
```

```
svn switch https://comrob/svn/pte1430/task2_xml/
branches/new\_vendor\_libs pte1430/task2\_xml/
D pte1430/task2\_xml/trunk<br>A nte1430/task2\ xml/libs
     pte1430/task2\_xml/libs
Fetching external item into 'pte1430/task2\_xml/libs/log4j'
A pte1430/task2\_xml/libs/log4j/log4j.jar
Updated external to revision 4.
Fetching external item into 'pte1430/task2\_xml/libs/exerces'<br>A bte1430/task2\ xml/libs/exerces/xml-apis.iar
     pte1430/task2\_xml/libs/exerces/xml-apis.jar
     pte1430/task2\_xml/libs/exerces/xercesImpl.jar
Updated external to revision 4.
Updated to revision 5.
```

```
$svn info pte1430/task2\_xml/libs/exerces/
Path: pte1430/task2\_xml/libs/exerces
URL: https://comrob/svn/vendors/xerces/2.7.1
Repository Root: https://comrob/svn/vendors
Revision: 4
Last Changed Rev: 3
```
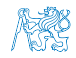

# Hooks

- Při interakci s repositářem je možné definovat skripty, které provedou příslušnou operaci.
- Adresářová struktura repositáře (na serveru) obsahuje adresář hooks.
- **Pro konkrétní událost je volán skript s konkrétním jménem: např.** post-commit, pre-commit.
- Skript je volán s definovanými argumenty, např. cesta k repositáři a číslo revize.
- **Pro přístup k repositáři lze použít program svnlook.**
- Po vytvoření repositáře, např. příkazem svnadmin, obsahuje adresář šablony pro jednotlivé skripty (hooks).

#### Příklad - post-commit hook

```
#!/bin/sh
REPOSITORY="$1"
REV="$2"
SVNLOOK=/usr/local/bin/svnlook
CHANGES='$SVNLOOK changed $REPOSITORY | grep -e'^\_U[[:space:]+] uloha
     \lceil[:digit:\lceil]/$''
STUDENTS\_MAILS='$SVNLOOK pg $REPOSITORY mails / | tr '\n' ' ''
for i in $CHANGES
do
   STATUS='$SVNLOOK pg $REPOSITORY status $i'
   case $STATUS in
      TOREVIEW )
      #send mail
      ;;
      CHECKED)
      if [ -n "$STUDENTS\ MAILS" ]
         #mails are not set
      then
         RESULT='$SVNLOOK log $REPOSITORY'
         \#send mail with $RESULT
      fi
      ;;
   esac
done
```
#### Obsah

#### <span id="page-57-0"></span>[Základní pojmy verzování souborů](#page-3-0)

[SVN - Subversion – vybrané pokročilé vlastnosti](#page-22-0)

#### [Distribuované verzovací systémy – základní filozofie](#page-57-0)

[Verzování](#page-65-0)

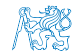

## Distribuované verzovací systémy – (DVCS)

- Nemají centrálně uložený repositář.
- Každý vývojář si v podstatě udržuje vlastní lokální repositář.
- Velmi časté používání vývojových větví.
- Výsledná verze je vlastně sestavením příslušných vývojových větví jednotlivých vývojářů.
- **Příklad existujících DVCS:** 
	- BitKeeper proprietary software
	- Bazaar **bzr**
	- $\blacksquare$  Perforce proprietary software
	- Git git
	- **Darcs darcs**
	- **Mercurial hg**
	- Plastic SCM proprietary software

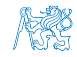

#### Vlastnosti

- Můžeme verzovat i bez připojení k síti.
- Centrální repositář je často nahrazen zodpovědným vývojářem.
- Vyžadují hlubší porozumění struktuře projektu.
- Vhodnost nasazení záleží na povaze projektu (modelu vývoje).

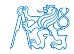

#### Některé distribuované verzovací systémy

- BitKeeper <http://www.bitkeeper.com>.
- darcs David's Advanced Revision Control System napsaný v haskell <http://darcs.net>.
- Monotone <http://monotone.ca>.
- Mercurial <http://www.selenic.com/mercurial/wiki>
- SVK založeno na subversion filesystem knihovně <http://svk.bestpractical.com/view/HomePage>.
- git vytvořen pro potřeby vývoje jádra Linux <http://git-scm.com>

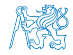

#### Model vývoje s velkým počtem vývojářů

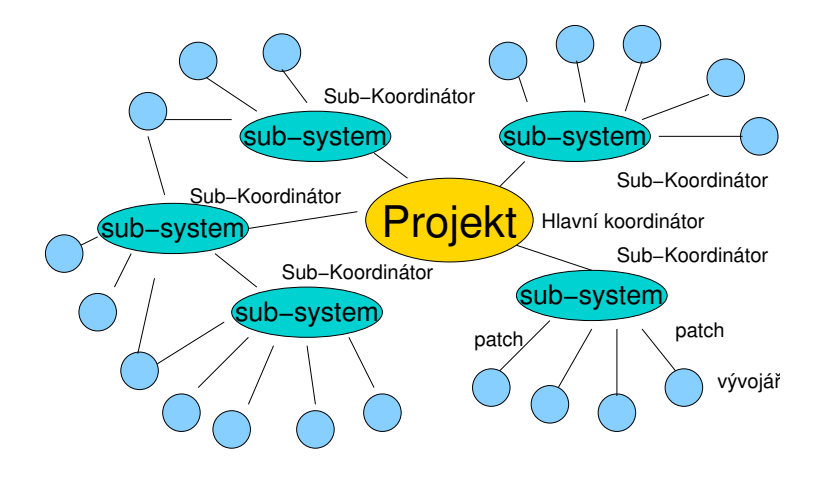

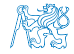

## GIT - základní vlastnosti

- Lokální repositář.
- Efektivní pro rozsáhlé projekty.
- Soubory jsou uloženy jako objekty v databázi (INDEX).
- SHA1 otisk souboru slouží jako identifikátor souboru.
- **E** Low-level operace nad databází jsou zapouzdřeny uživatelsky přívětivějším rozhraním.
- Výrazná podpora pro vývojové větve.
- Podpora pro aplikování patch setů, např. z mailu.
- Základní příkazy <http://git-scm.com/documentation>
- Git SVN Crash Course

<http://git-scm.com/course/svn.html>

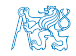

#### Základní použití

- Vytvoření kopie repositáře pro udržování vlastních změn; git clone.
- Sledování jiných repositářů; git remote, git fetch.
- Vlastní vývoj a lokální verzování; git add, git status, git log, git merge, git branch, git checkout.
- Publikování změn do jiného (vzdáleného) repositáře; git push.

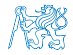

## GIT - základní příkazy

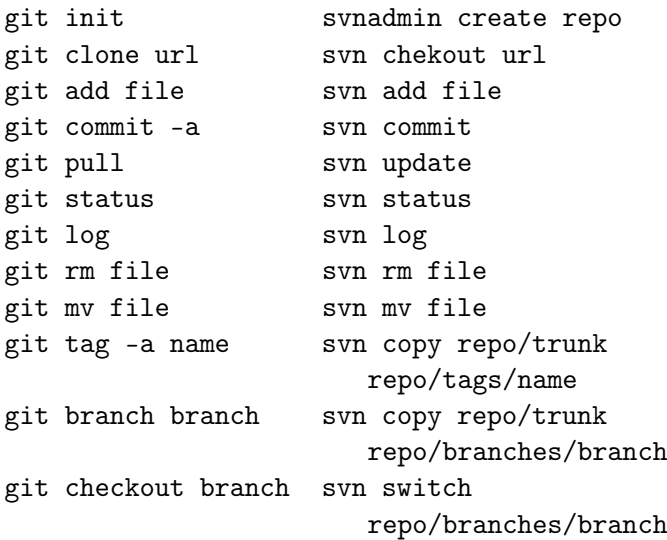

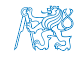

#### Obsah

#### <span id="page-65-0"></span>[Základní pojmy verzování souborů](#page-3-0)

[SVN - Subversion – vybrané pokročilé vlastnosti](#page-22-0)

[Distribuované verzovací systémy – základní filozofie](#page-57-0)

[Verzování](#page-65-0)

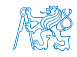

## Co všechno verzovat?

- Verzování zdrojových kódů programů.
- Verzování knihoven třetích stran.
- Verzování dokumentů (text/binární).
	- File and Directory Layout for Storing a Scientific Paper in Subversion

<http://blog.plesslweb.ch/post/6628076310/file-and-directory-layout-for-storing-a-scientific>

■ Verzování jako "zálohování".

Repositář je na serveru zpravidla uložena na zálohovaném diskovém systému.

**Verzování jako prostředek sdílení.** 

Užívat rozumně!

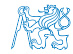

# Shrnutí přednášky

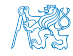

Jan Faigl, 2016 B0B36PRP – Přednáška 12: Úvod do verzovacích systémů 65 / 66

#### <span id="page-68-0"></span>[Diskutovaná témata](#page-68-0)

#### Diskutovaná témata

#### **základní pojmy verzování souborů**

- repositář, lokální kopie, pracovní kopie
- checkout, commit, add, update
- Přehled vybraných verzovacích systémů
- **North** Verzovací systém Subversion
- Distribuované verzovácí systémy
- **Verzovací systém Git**

#### ■ Příště: Základní rozdíly C a C++.

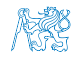

#### [Diskutovaná témata](#page-68-0)

#### Diskutovaná témata

#### **základní pojmy verzování souborů**

- repositář, lokální kopie, pracovní kopie
- checkout, commit, add, update
- Přehled vybraných verzovacích systémů
- **North** Verzovací systém Subversion
- Distribuované verzovácí systémy
- **Verzovací systém Git**
- Příště: Základní rozdíly C a C++.

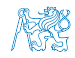